# Data scores for Sibelius

### This is a set of Sibelius scores in Sibelius 7 format. *By Bob Zawalich*

### The zip file was created on December 1, 2020.

These are intended for use as Data scores, where you open a data score, copy some objects from it to the clipboard, then paste them into your own score. I find that adding a few bars to the end of your score, and pasting there is a good way to avoid disturbing your score.

Once pasted, the symbol/line/text definitions will be added to your score without needing to import a House Style. You can now delete the pasted objects (you can delete the bars you added and their contents), and the definitions will remain in your score.

These are scores that have been used in plugins or are generally useful as a source of objects. They are collected into a single zip file. Download the zip file, unzip, and copy the scores you want to a convenient location.

[Download Data Scores in Sibelius 7 Format here](http://www.bobzawalich.com/wp-content/uploads/2020/05/Data-Scores-Sib-7-Format-1.zip)

#### • **All Symbols Labeled from Piano Score\_v7.sib**

- o This score contains each of the symbols defined in a new Piano score in Sibelius 7.5.1, then exported to Sibelius 7 format.
- o Use Find to search for a symbol by name
- o Copy symbols from this score and paste into another score. This can be useful when using a cutdown version of Sibelius that does not provide all these symbols but will use them if copied into the score. In that case they still will not appear in the list of symbols; you will need to copy and paste to get any more of them. Better than nothing!

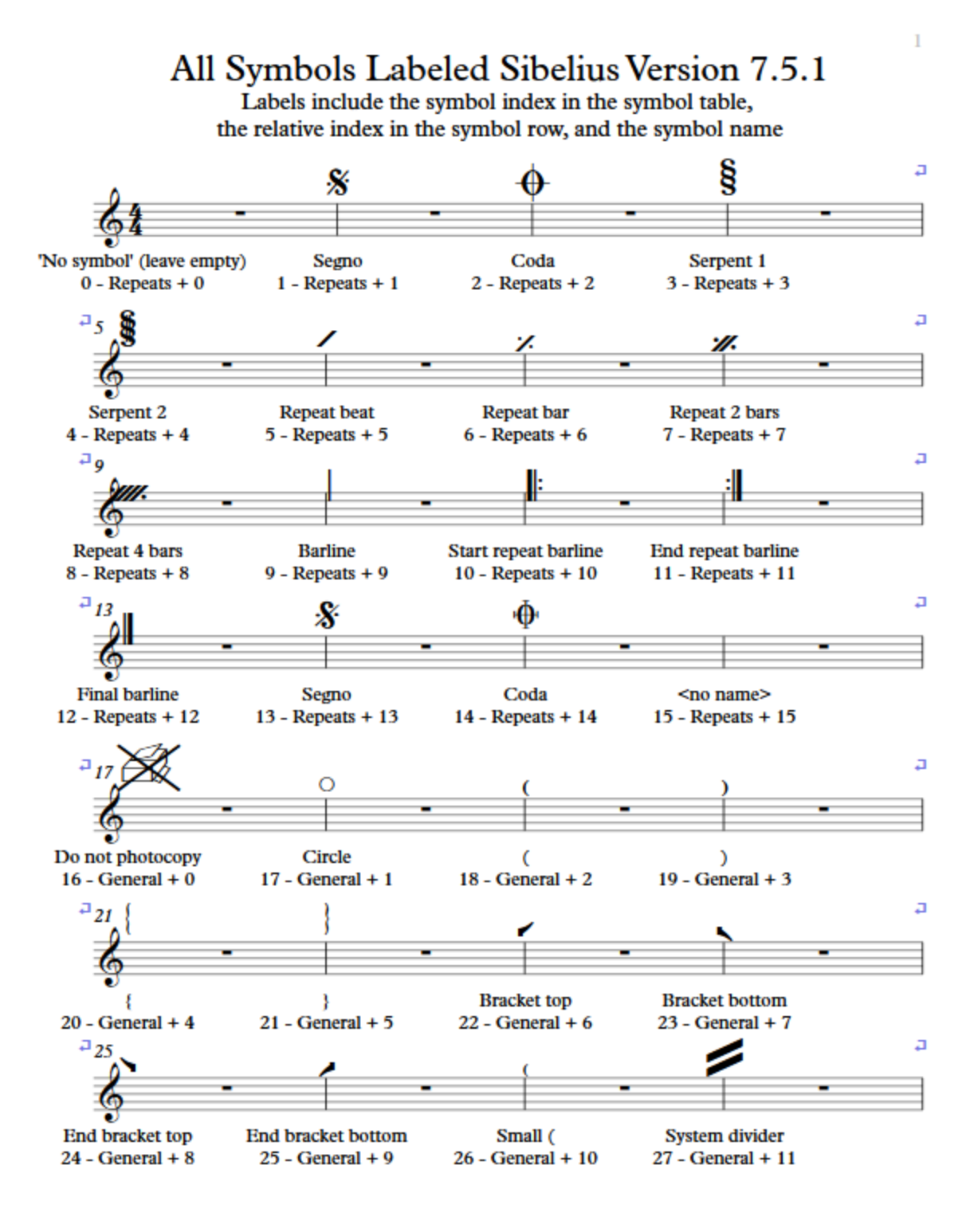

#### • **Circle and Oval Symbols and SVG files used by the Circle Tab Half Whole plugin\_v7.sib**

- o Shapes used to enclose tablature numbers of various sizes.
- o Symbols were generated from the SVG files
- $\circ$  The SVG files could be adapted to fit around notes, and then new symbols could be generated.

Circle and Oval Symbols and SVG files used by the Circle Tab Half Whole plugin

Each bar contains one symbol and one graphic. These symbols were created from the SVG graphics. See Edit Symbols for details.

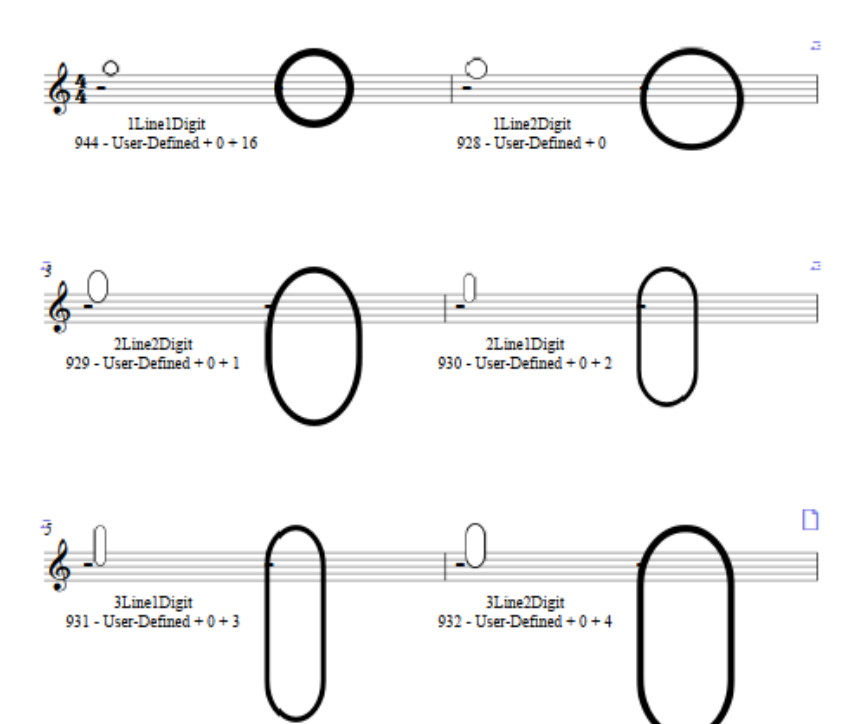

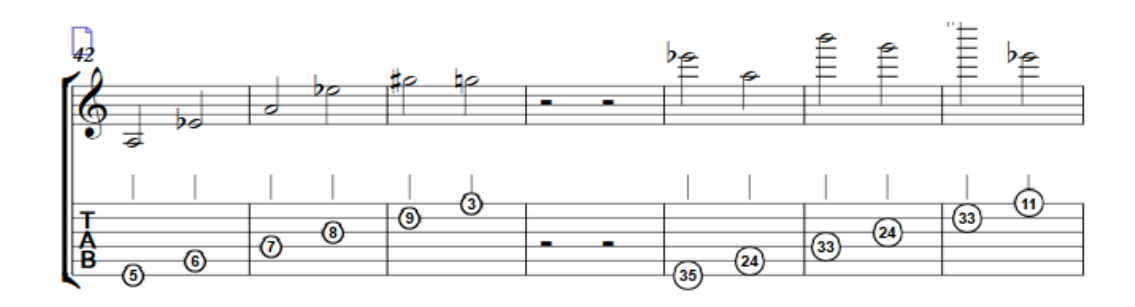

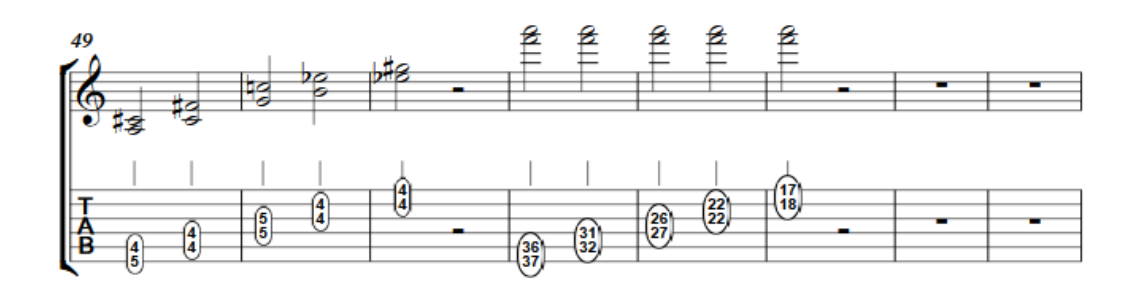

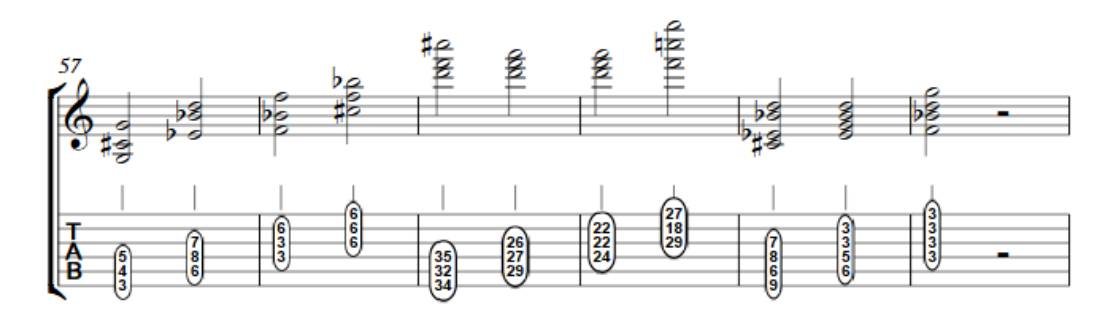

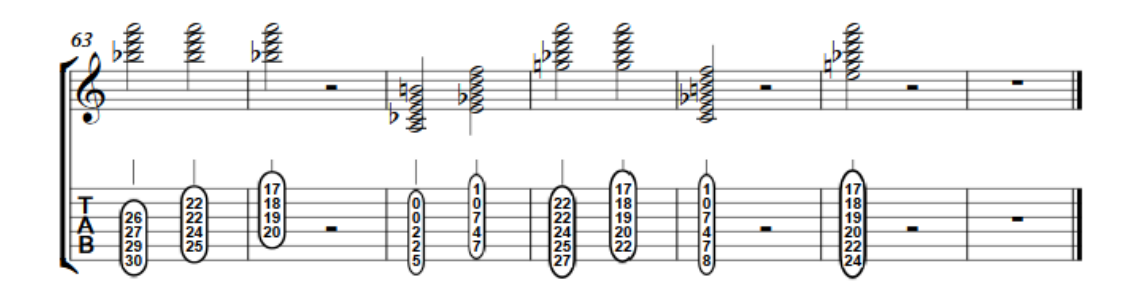

- **Colored Notehead Styles.sib**
- **Colored Notehead Styles\_Bordered.sib**
	- o These 2 scores are used by the Colored Notehead Styles plugin, but can be used standalone to copy in colored noteheads, especially bordered ones which are not available elsewhere.

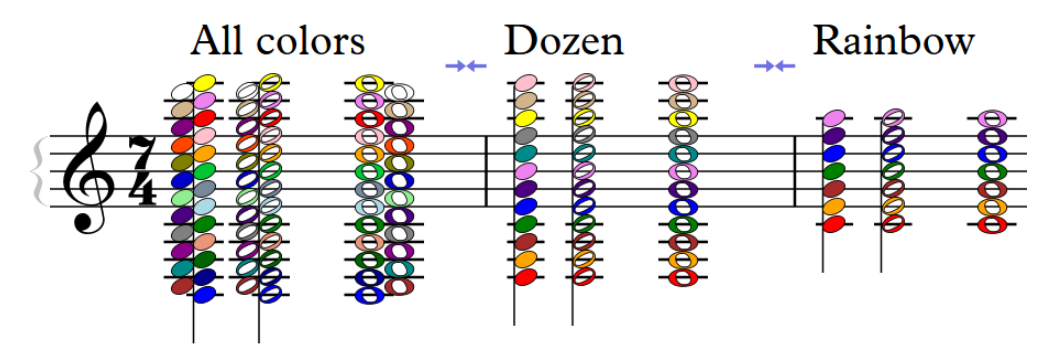

#### • **Line Centered Text Erase Background.sib**

o Examples of Lines overlaid with Text using Erase Background with instructions

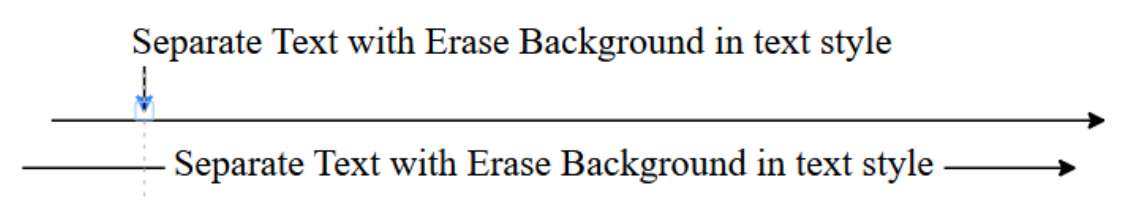

#### • **Harp Techniques Opus Norfolk Harp (v7)** (requires the *Norfolk Harp* font)

- o Part of the free document [Notating Music for the Harp in Sibelius.](http://www.bobzawalich.com/harp-notation-in-sibelius/)
- o Read about and find the *Norfolk Harp* font [here.](https://www.scoringnotes.com/news/norfolk-harp/)

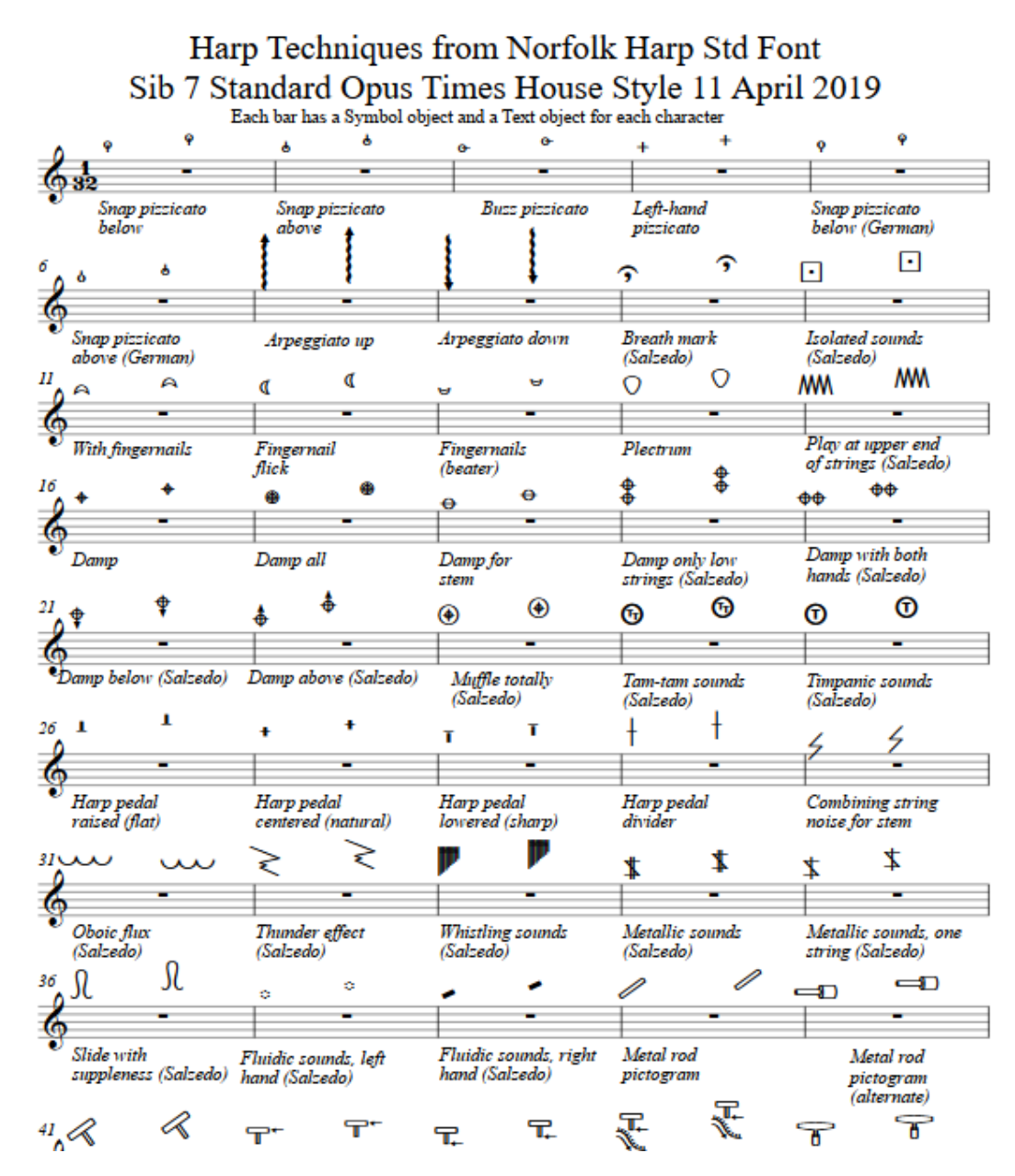

## • **Hollywood SVG Gliss Lines with Symbols\_v7**

# Wiggly Lines as SVG graphics files with Symbols created from those SVG files

SVG files created by ilkay bora öder

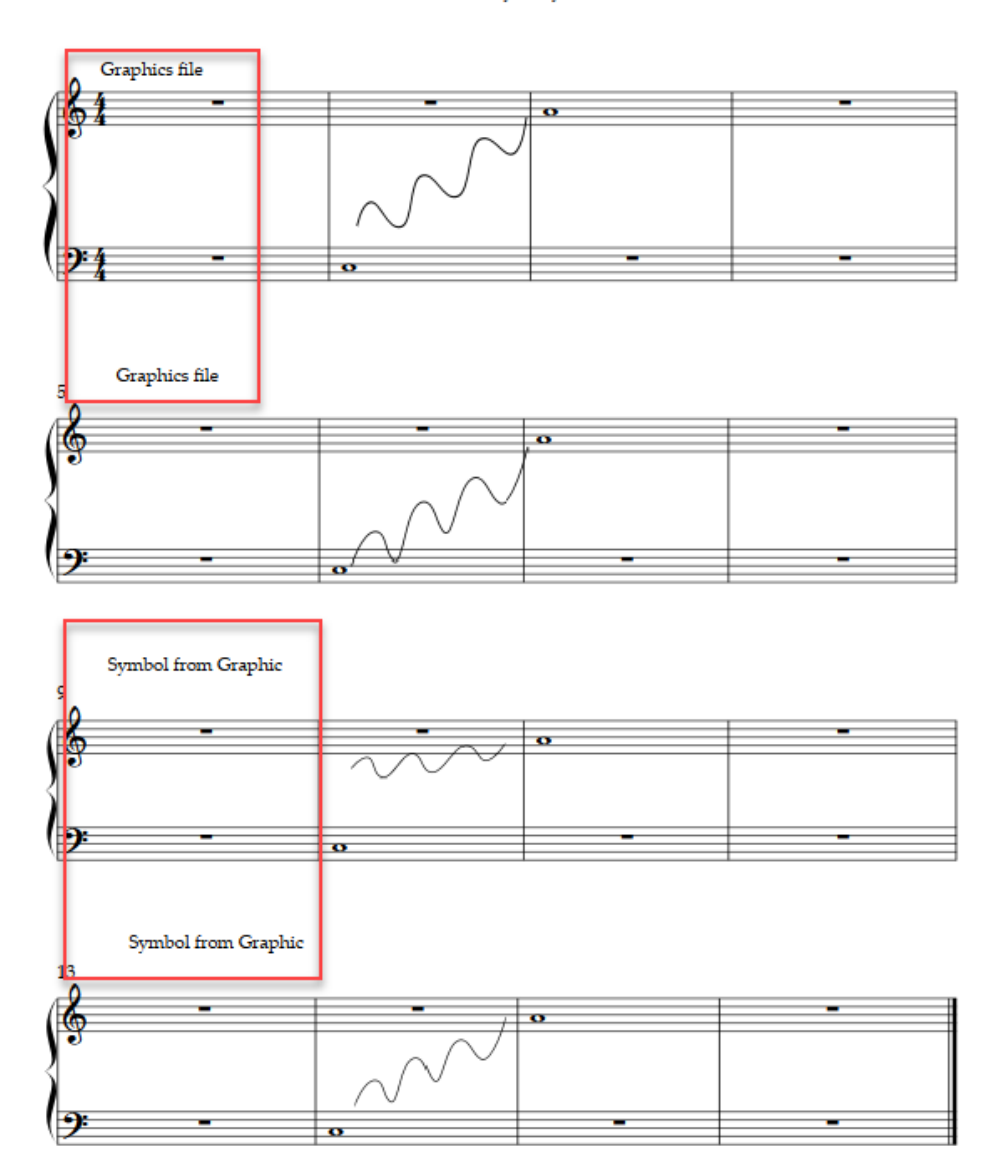

- **Standard staff Text styles copied with vertical position flipped\_Sib6.sib**
- **Standard staff Text styles copied with vertical position flipped\_Sib7.sib**
- **Standard staff Text styles copied with vertical position flipped\_Sib2020\_3.sib**
	- o These scores (in 3 different Sibelius versions) contain Text objects in text styles that are variants of common text styles used in Sibelius House Styles, but flipped vertically, such that the modified styles are in a corresponding position above or below the staff. As with other data scores, you can select bars containing text in the desired styles, then paste into your own score. You can then delete the pasted text, but the text style definitions will be transferred to your score.

# Standard staff Text styles copied with vertical position flipped

Copy into your score, then delete from your score to define the text style in your score Most offsets modeled on Technique and Expression. Lyrics modeled on Lyrics above staff (Bar number) appended to text to make attachment point clearer.

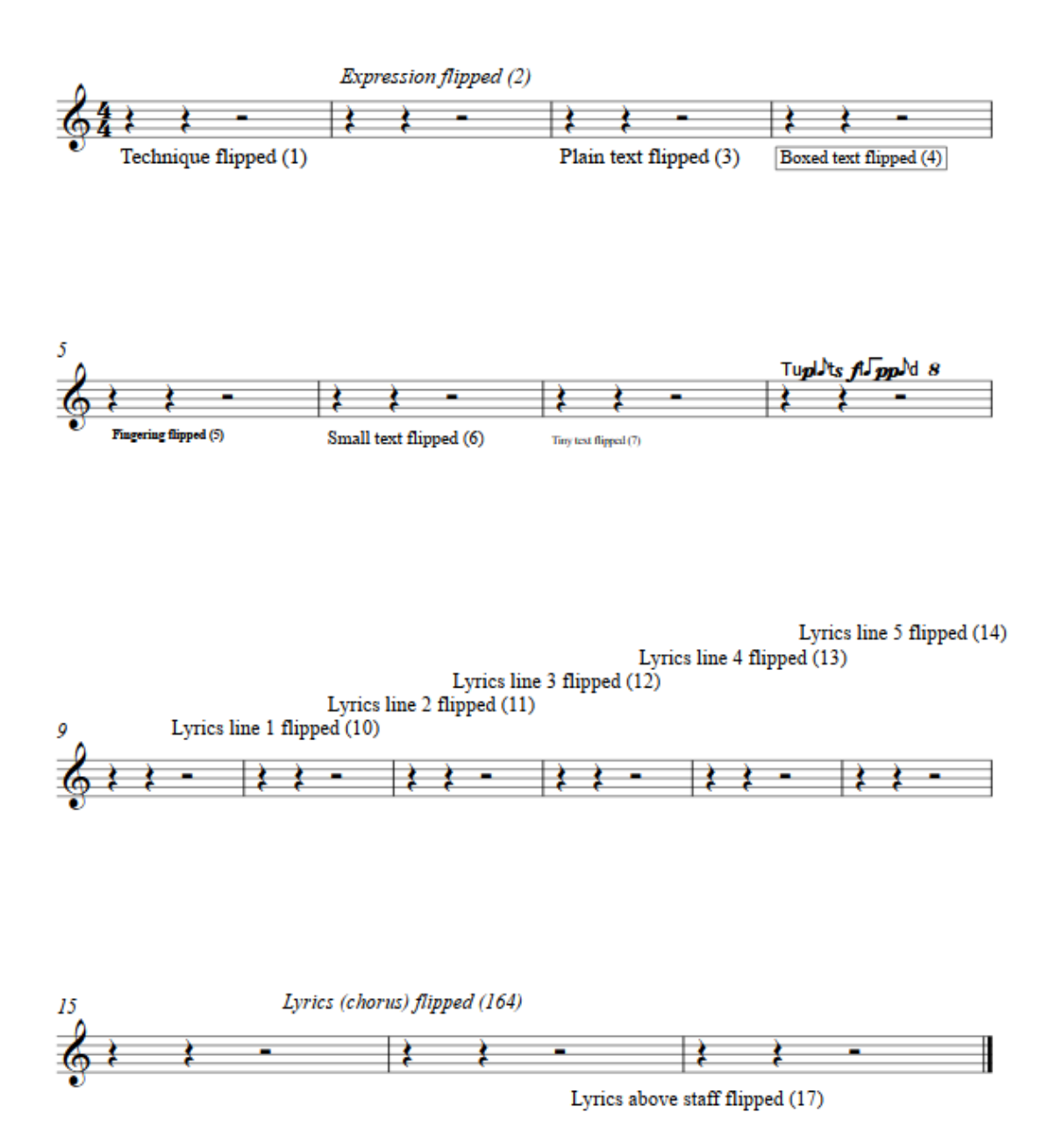

- **Symbol Text-12pt-Bold.sib**
- **Symbol Text-10pt-ltalic.sib**
	- $\circ$  These 2 scores contains sets of normal Text characters (a z, A Z, o 9, ., .) created as symbols. These are intended to simplify creating words by combining letters into composite symbols, to be used for adding text to the end of a line, since the editor only allows symbols at the end of a line.
	- o Each score contains 2 sets of characters using different text styles (Times New Roman font 10 point plain and italic; Times New Roman font 10 point bold and 12 point plain. The text styles can be changed for different text formatting.
	- o Instructions for using the symbols are included in the scores.

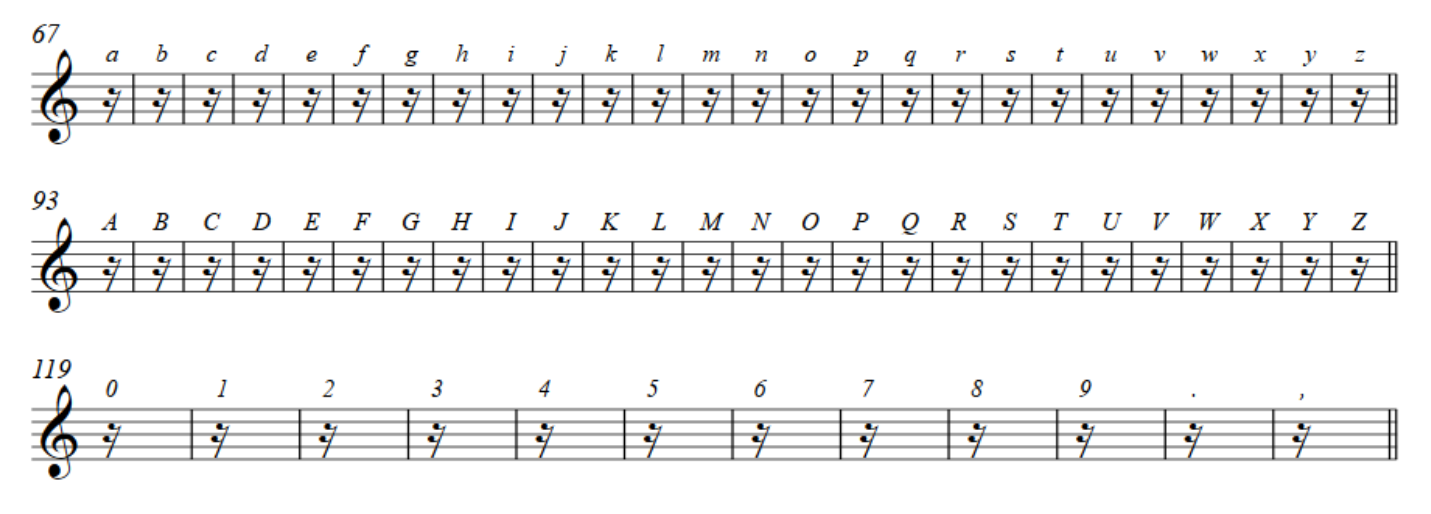

- **Tuplet Centered Erase.sib**
	- o Originally used for the Tuplet Over Barlines plugin. Contains variants of the Tuplets text style.

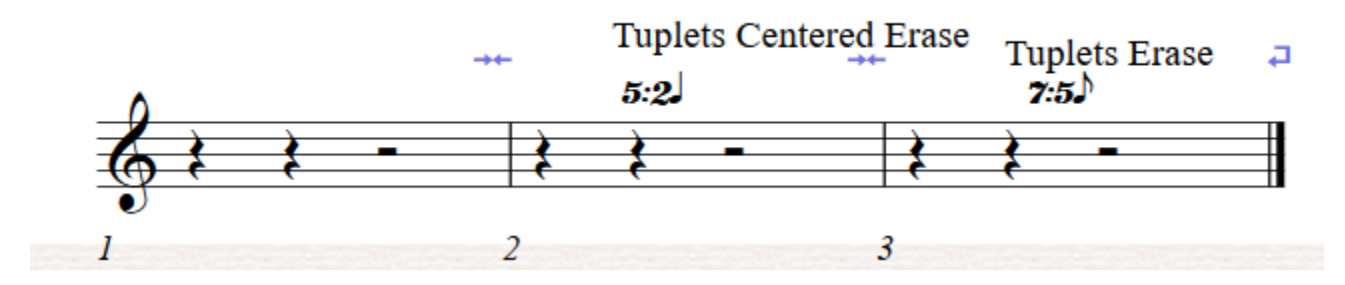